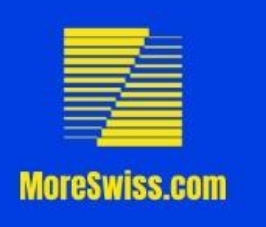

### CHICAGO OPEN Presents…

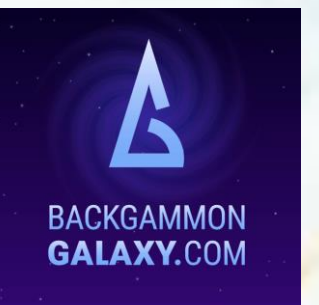

**Starting** 

Tuesday

June 30th

# The ChicagoOpenBG Summer Series

#### **MoreSwiss Triple Elimination:**

- **Example 15 Starts every Tuesday Night**
- **Two Divisions: Open & Advanced**
- **Single Elimination Knockout:** 
	- **Execute Starts every Wednesday Night**
	- Two Divisions: Open & Advanced
- Platform: Backgammon Galaxy
- Communication Platform: Join Discord with invite code "TKE8UJR"
- Contact: Rory Pascar 617-699-9100 or Rory@ChicagoOpenBG.com

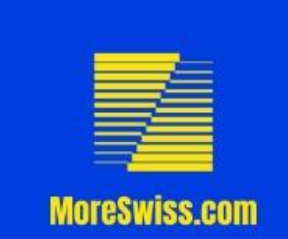

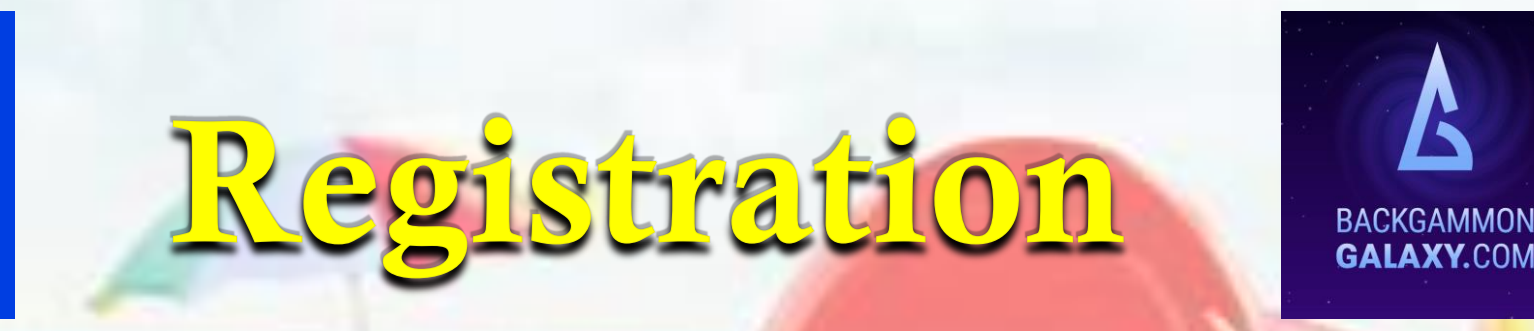

- 1. Create user account at backgammongalaxy.com and validate your nickname by clicking the link in the email they send you.
- 2. Send text message to 617-699-9100 or email to **Rory@ChicagoOpenBG.com**. Please include your first and last name, Galaxy Nickname, phone number, and e-mail address. Then indicate one of the following…
	- A. "MoreSwiss" Open Division starting Tuesday at 5:00 PM CDT
	- B. "MoreSwiss" Advanced Division Starting Tuesday at 5:00 PM CDT
	- C. "Single Elimination Knockout" Open Division starting Wednesday at 6:00 PM CDT
	- D. "Single Elimination Knockout" Advanced Division starting Wednesday at 6:00 PM CDT
- 3. Send payment…
	- **EXECUTE:** At least 90 minutes before Start Time for 1<sup>st</sup> time Players
	- **EXTERNATE:** At least 30 minutes before Start Time if you have previously played in a ChicagoOpenBG online event.
	- Venmo @RoryPascar
	- PayPal or Zelle [Rory@ChicagoOpenBG.com](mailto:Rory@ChicagoOpenBG.com)
- 4. Download, Install, and Create an account with the Discord Software. Full step by step instructions are on the next slide.

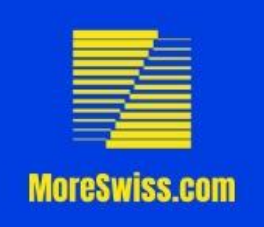

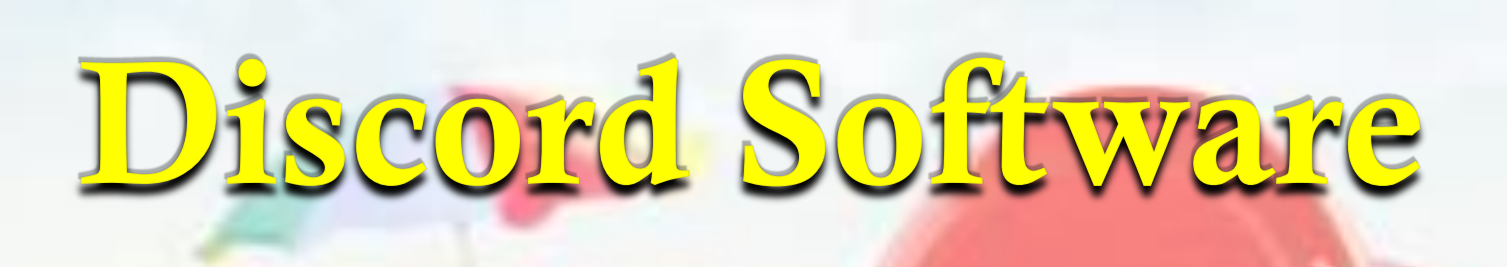

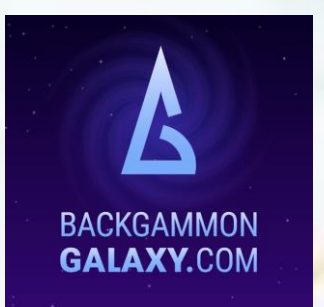

Discord is a free software application where people can connect through audio, video, and text. Please follow the following instructions to download Discord to your PC or Mac.

- **Example 1 Download and install the Discord Software by going to** <https://discordapp.com/download>. There is a web version but I highly recommended that you use the software instead.
- Step 2 Register a new account by creating a User ID. Please use the following format when creating your User ID 'First Name Last Name (Galaxy Nickname)' for example this is mine Rory Pascar (RoryPascar).
- Step 3 Click the + symbol in the upper left-hand corner of Discord, then click "Join a server", type the invite code TKE8UJR into the box and click join.

You are now on the "ChicagoOpenBG Online" Discord Server. There are 4 Information channels in the upper left corner of the screen #welcome, #registration, #rules, and #eventcalendar. Please read through the first three to get a better understanding of what Discord is and how the tournament will be managed.

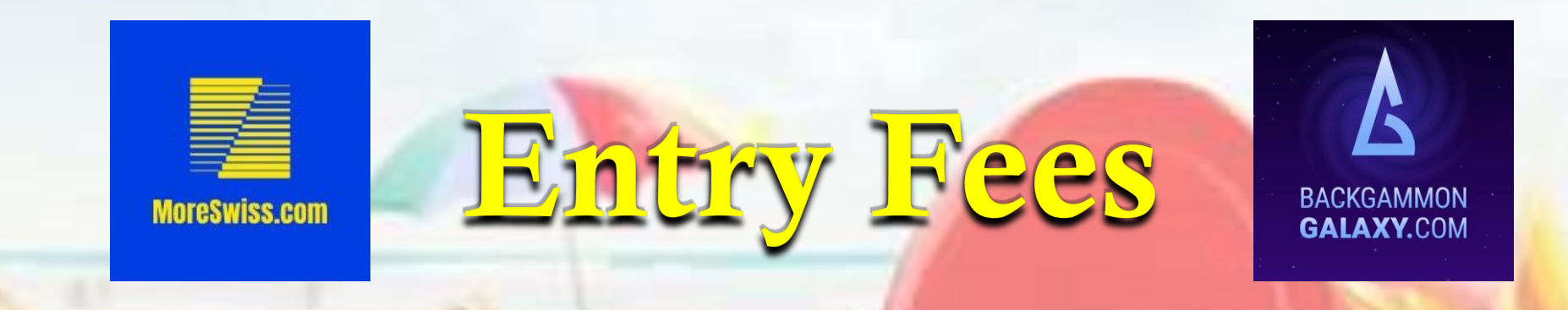

#### Tuesday MoreSwiss Triple Elimination

- A. Open Division
	- **\$60 Entry Fee (85% return)**
	- \$60 Optional Side Pool (95% return)
- A. Advanced Division
	- **\$40 Entry Fee (85% return)**
	- **\$40 Optional Side Pool (95% return)**

#### Wednesday Single Elimination Knockout

- C. Open Division
	- \$60 Entry Fee (90% return)
	- \$60 Optional Side Pool (95% return)
- D. Advanced Division
	- \$40 Entry Fee (90% return)
	- \$40 Optional Side Pool (95% return)

All Advanced Division winners' payouts will include an entry into the Open Division the following week.

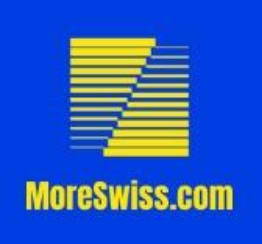

## Tournament Format

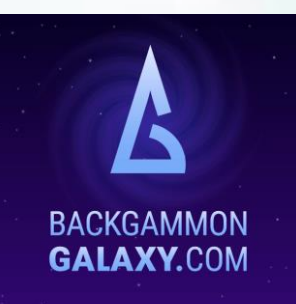

- **EXECUTE:** All matches will be played on [www.BackgammonGalaxy.com](http://www.backgammongalaxy.com/)
- **All matches are 9-points with "Normal" clock settings** 
	- (1 minute per point & 10 second delay)
- **MoreSwiss Triple Elimination: Tuesday and Wednesday, 4-rounds each day** 
	- Starting times: 5:00 PM, 6:00 PM, 7:30 PM, 8:30 PM CDT (Chicago/Central Time).
- **Example Elimination Knockout: Wednesday** 
	- Starting times: 6:00 PM, 7:00 PM, 8:00 PM, 9:00 PM CDT (Chicago/Central Time).
- **EXPEDEE EXPEDEE IS EXPECTED IN THE TOURDER IN THE CHANNER WITH THEIR F** Before each round, everyone is expected to be in the Tournament Voice Channel with their microphone muted waiting for the next round to be announced. My goal is to post the first round at 4:45 PM each day.

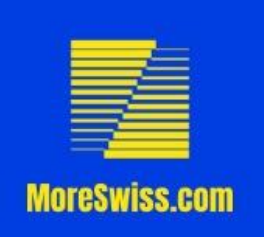

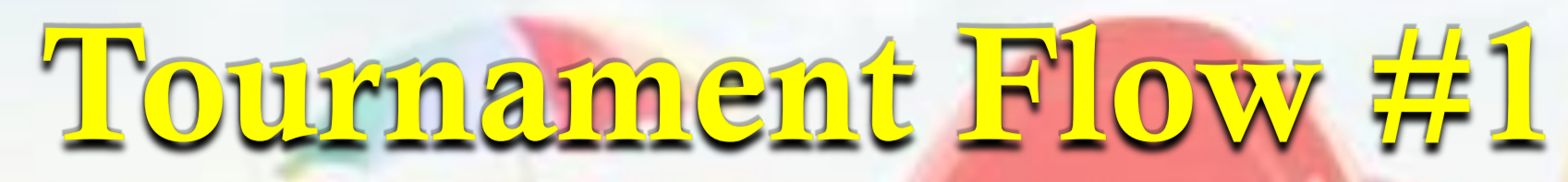

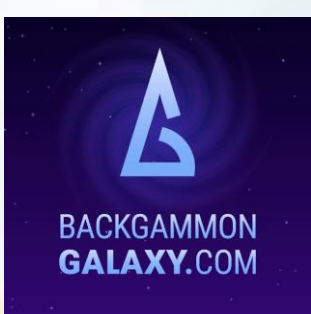

On Tuesday Nights at about 4:45 PM CDT When I announce the pairings…

- 1. If you do not hear your name you should go MoreSwiss.com, select pairings, and then select the current tournament from the dropdown list. I have also pinned a link in the #tournament text channel.
- 2. Find your opponent in the pairings list making note of your Table number and return to Discord.
- 3. Below the Voice Channels there is a list of Match Voice Tables. Go to your table number and wait for your opponent. Once your opponent has arrived both of you should go to Galaxy to begin your match.
- 4. IMPORTANT You must remain at your Table Voice Channel with your microphone UNMUTED for the duration of the match.

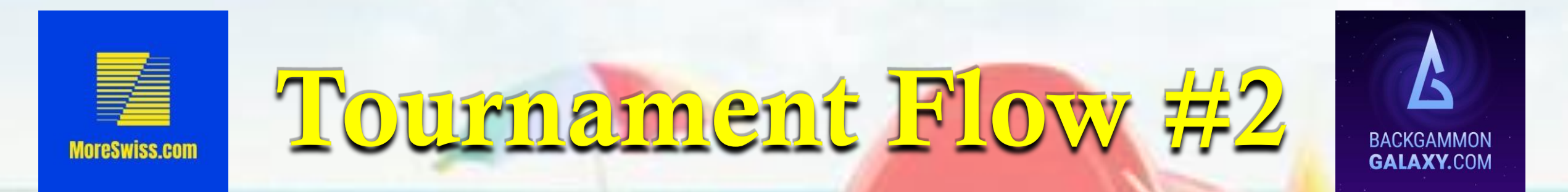

- Players whose names are on the left side of each pairing will create the match and those on the right side will find their opponent and join the table.
- Players joining the match should copy and paste the match URL into the  $\#$ match-links text channel. Please add both players names!
- Winners will report their victory by downloading the match file and then clicking the  $+$  symbol to the left of the message box and uploading it to the #match-results text channel.
- After you report your win in the #match-results text channel, it will be recorded on MoreSwiss.com. You will then receive a thumbs up comment file you upload. When you see the thumbs up please return to MoreSwiss.com, reload the page and to check the results to ensure your win was recorded properly
- Once a match ends both players should leave their Table Voice Channel and return to the Tournament Voice Channel, mute their microphone, and wait for the next round to be announced.

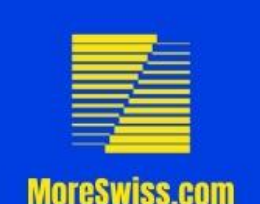

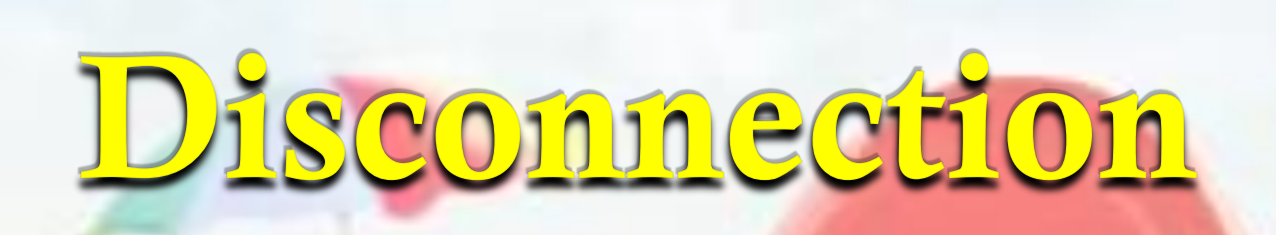

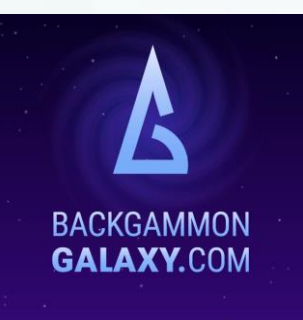

- Should you receive a disconnection notice in Galaxy, both players should take a screenshot of the current position with score and clock.
- **The player that disconnects should close the Galaxy web browser and** rejoin the match by clicking on the URL that was pasted into the #match-links text channel.
- If you are unable to reconnect please go to the Director Voice Channel and inform the director immediately. Failure to do so may result in a forfeit loss in that round.
- **All disconnections will be handled on a case by case basis.** I will be as flexible as possible however all decisions will take into consideration the entirety of the tournament.

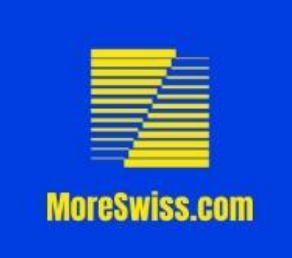

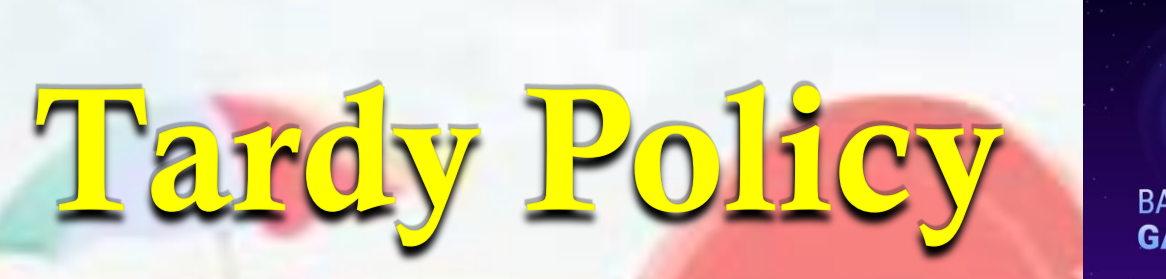

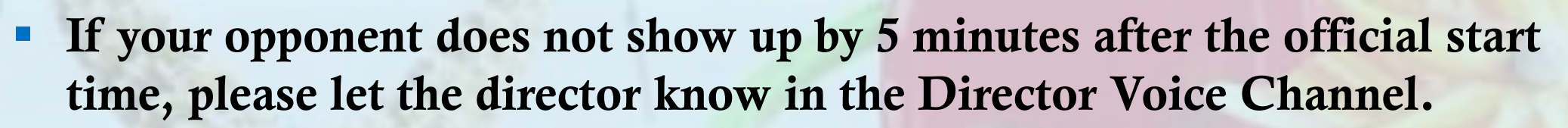

- **IF In case of late arrivals** 
	- **The first penalty point will be issued 15 minutes after the official start** time has passed
	- **Additional penalty points will be issued every 5 minutes thereafter.**
	- **Once a person receives 5 penalty points the match is forfeited.**

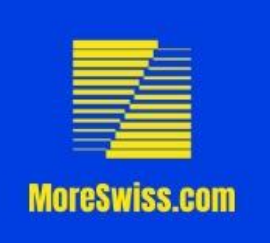

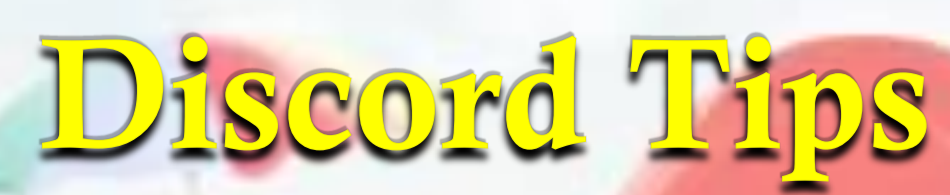

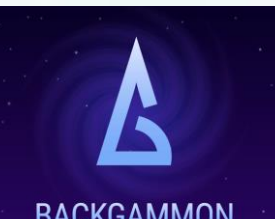

**GALAXY.COM** 

Reduce the amount of notifications you receive…

- $\bullet$  Click on the  $\circ$  Server Button
	- At the top of the next column click "ChicagoOpenBG Online"
- Click on the 6<sup>th</sup> Menu Item "Notification Settings"
- **Change Server Notification Settings from "All** Messages" to Only @Mentions